# кисте

**Controls and Operations** 

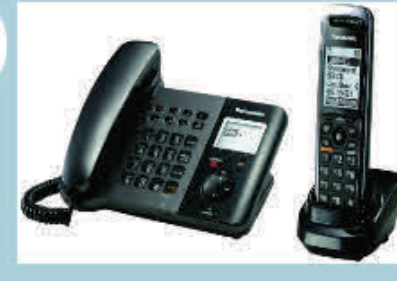

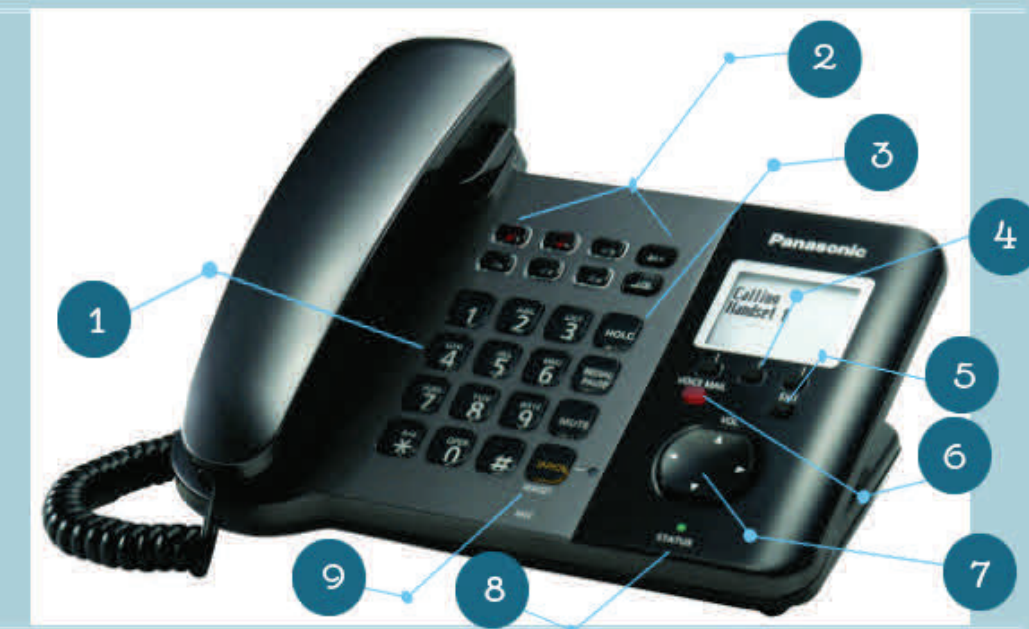

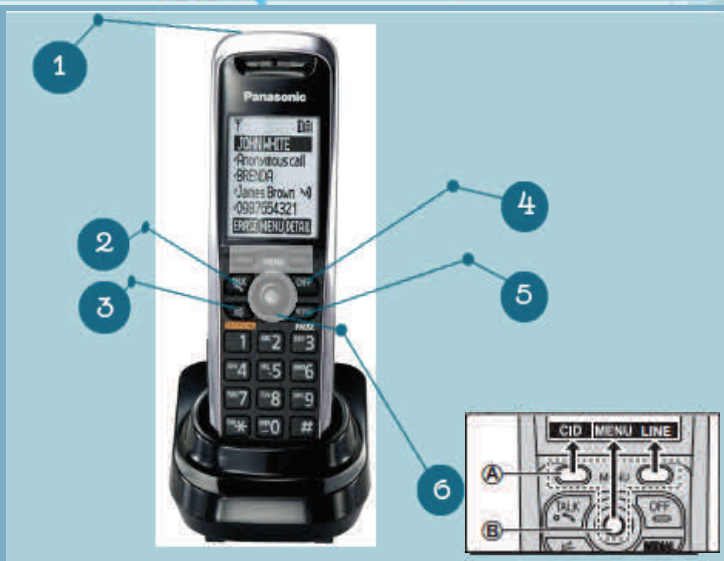

1. Dial keypad

2. Handset paging buttons (1-6)  $\boxed{1}$   $\boxed{4}$   $\boxed{4}$   $\boxed{4}$  Handset paging button (ALL) Handset paging indicators LINE STATUS: tells the Allow you to page each handset Shows the status of each handset display

#### 3. Function keys: HOLD, REDIAL/PAUSE, MUTE

- 4. Soft Keys
- 5. EXIT: to stop operation
- 6. VOICE MAIL indicator

7. Navigator Key( $\blacktriangle$ ,  $\nabla$ ,  $\blacktriangle$ ,  $\blacktriangleright$ )

- VOL. (Volume:  $\triangle$ ,  $\nabla$ )
- 8.STATUS indicator Indicates the status of the unit and network
- 9. SP-PHONE/HEADSET: Speaker phone indicator
- 1. Charge/Ringer/Message indicator
- 2. TALK: to make calls
- 3. SP-PHONE: Speakerphone, to talk hands free
- 4. OFF: to stop operation
- 5. REDIAL/PAUSE

6. A: Soft Keys: The handset features 2 soft keys and a joystick. By pressing a soft key, or by pressing the center of the joystick, you can select the feature shown directly above it on the display.

B: Joystick: By pushing the joystick repeatedly, you can:

- 1. Scroll through (up, down, left, or right) various lists or items
- 2. Adjust the receiver or speaker volume (up or down) while talking

### Basic Features

#### **Place a call:**

Lift handset and dial number

#### **Receive a call:**

- ۰ Pick up the handset (or)
- ٠ Press *CALL* or *SP-PHONE*
- ٠ Press *reject* to immediately forward to voicemail

#### **Put a call on Hold:**

#### *Base Unit*

- ٠ Press the *Hold* button, place handset in cradle
- ٠ To retrieve call, press *Hold* again or lift handset *Handset*
- ٠ Press the *Hold* button
- $\blacklozenge$ To retrieve call, press *Hold* again or

#### **Transfer—To Another Unit**

#### *Transferring calls with the Base unit*

- ٠ While on Call: press lines (1-6) or *ALL*
- ٠ Wait for target to answer call — if the paged party does not answer, press the same button as in step 1 to return to the outside call
- ٠ Place handset in cradle

#### *Transferring calls with the Handset*

- ٠ While on call — press *MENU*
- ٠ [ , ]: "Intercom" —> *SELECT*
- ٠ [ , ]: Select the desired unit. —> *CALL*
- ٠ Wait for the paged party to answer. If the paged party does not answer, press  $\bigcirc$  to return to the outside call
- $\blacklozenge$ *OFF*

#### **Transfer –To An Outside Party**

#### *Base unit and Handset*

- ٠ While on Call: press *MENU*
- ٠ [ , ]: "Transfer" —> *SELECT*
- ٠ Dial the phone number — to correct the number press *CAN- CEL* to clear the number and enter again
- ۰ Wait for the paged party to answer — if the paged party does not answer, press CANCEL 2 times to return to the outside call
- $\bullet$ Press *TRANS*

#### **Restart**

# Advanced Features

## **Advanced features require specific setup for your depart-Emergency**

**ment. Please call CSU Telecom for assistance with these features, or use myphone.colostate.edu for selfconfigurable options.** 

#### **Call Park/Pickup (requires Telecom setup):**

Used to place a call on hold and pick it up from another phone Park

- ٠ While on a call, press the *Trnsfr* soft button
- ٠ Press *Blind*
- ٠ Dial the Park Orbit number (*assigned by Telecom)*
- ٠ Press *Send —* call is now parked
- ٠ Announce to called party call is parked on Park #xx

#### **Pickup**

- ٠ Lift handset or press *New Call* soft key
- ٠ Dial \*4 and the Park Orbit number
- ٠ Press *Dial*
- $\bullet$ You are now connected to the parked call

#### **Ring Tone**

#### **Conference Calls (Hand/Base)**

- ٠ During an outside call, press *MENU*
- ٠ [ , ]: "Conference" —> *SELECT*
- ٠ Dial the phone number —to correct the number, press *CAN- CEL* to clear the number and enter again
- ٠ Wait for the paged party to answer. If the paged party does not answer, press *CANCEL* twice to return to the outside call
- ٠ *CONF* — If you want to add a new party to the conference, repeat from step 1

#### **Do Not Disturb**

٠ *MENU*

٠

٠

- ٠ [ , ]: "IP service" —> *SELECT*
	- [ , ]: "Call features" —> *SELECT*
	- [ , ]: "Do not disturb" —> *SELECT*
		- $\ast$ When 1 line is registered go to next step
		- \*. When 2 or more lines are registered: [  $\blacktriangle$  , **V** ]: Select the desired line —> *SELECT*
- ٠ [ , ]: Select "On" or "Off" —-> *SAVE —>* OFF

# Basic Dialing

٠ Dial 911

#### **Voicemail**

- ٠ On Campus: 1-5500
- ٠ Off Campus: 491-5500

#### **Campus Numbers**

- ٠ Dial 5 digit extension
- ٠ E.g. 1-1111

#### **Off Campus**

- $\bullet$ Dial 8+7 digits
- ٠ E.g. 8491-1111

#### **Long Distance**

- ◆ Dial 8+1+area code+ the 7 digit telephone number (8+1+xxxxxx-xxxx)
- ٠ Enter the long distance authorization code following the three short beeps

#### **International**

- ٠ Dial 8+011+country code+ city code+ telephone number.
- ۰ Press the send key, or just wait
- $\blacklozenge$  Enter the long distance authorization code following the two short beeps

#### **Telephone Repair**

**If you experience telephone trouble in the future, please report the problem to the CSU Telephone Switchboard in Fort Collins at 970-491-1111 (or extension 1-1111)** 

Tell the operator your Fort Collins 970-491-xxxx phone number<br>and what the problem is. Our operators will create a Trouble<br>Ticket in our telephone inventory and repair service system<br>and issue the trouble ticket to a techn

http://csj.psn-web.net/sipphone\_net/download/TGP/manual/US/TGP500\_550\_04\_UG\_English\_WA.pdf